### **RALPHS COMMUNITY REWARDS Website Enrollment Instructions**

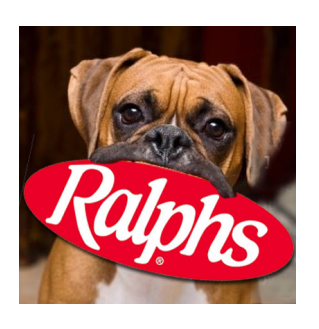

**Boxer Rescue Fund Inc of LA**  Boxer Rescue LA (BRLA)

BRLA NPO#: **EP824**

# **IF YOU HAVE NOT REGISTERED YOUR REWARDS CARD ONLINE**

**NOTE: We have a secured website, these procedures apply to everyone who has not entered their email address and assigned a password.**

- 1. Log in to www.ralphs.com
- 2. Click on 'No Account' Register
- 3. Follow the easy steps to create an online account
- 4. You will be instructed to go to your email inbox to confirm your account
- 5. After you confirm your online account by clicking on the link in your email, return to www.ralphs.com and click on 'Sign In', enter your email address and password.
- 6. View all your information and edit as necessary
- 7. Link your card to your organization by clicking on:
	- a. Community Rewards Enroll
	- b. Type your NPO number or Name of your Organization
	- c. Remember to click on the circle to the left of your organizations' name
	- d. Click on Enroll to finish your enrollment process

## **IF YOU HAVE ALREADY REGISTERED YOUR REWARDS CARD ON-LINE**

#### **(This means that you have already entered your email address and assigned yourself a password)**

- 1. Log in to www.ralphs.com
- 2. Click Sign In
- 3. Enter your email address and password
- 4. Click on 'Your Name' (In the top right hand corner)
- 5. View all your information and edit as necessary
- 6. Link your card to your organization by clicking on:
	- a. Community Rewards Re-Enroll
	- b. Type your NPO number or Name of your Organization **: EP824**
	- c. Remember to click on the circle to the left of your organizations' name
	- d. Click on Enroll to finish your enrollment process

#### **PARTICIPANTS MUST RE-ENROLL ANNUALLY**

Thank you, Community Contributions Staff